**Para saber mais sobre o Protocolo Digital da ANM, acesse:**

[www.anm.gov.br/novo-protocolo](http://www.anm.gov.br/novo-protocolo)

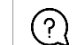

Visite nossas Perguntas Frequentes <https://anm.readthedocs.io/en/latest/>

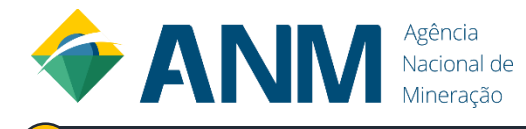

# **ENCONTRE O SEU CAMINHO DE AUTENTICAÇÃO E CADASTRO PARA OBTER ACESSO AO SIGBM DA ANM**

### **IMPORTANTE LEMBRAR:**

É de responsabilidade da empresa a escolha das pessoas que irão agir a representando perante a ANM, bem como a interrupção do relacionamento e os atos praticados pelos representantes em nome da representada, independentemente da modalidade do vínculo entre as partes (se via emissão de certificado digital e-CNPJ, cadastramento como colaborador no Login Único ou a entrega da senha de CTDM de PJ).

Na página de acesso ao Protocolo Digital da ANM, **sempre** utilize a opção à esquerda "**Acesso para Protocolo Digital ou SIGBM**", clicando no botão "**Entrar com gov.br**".

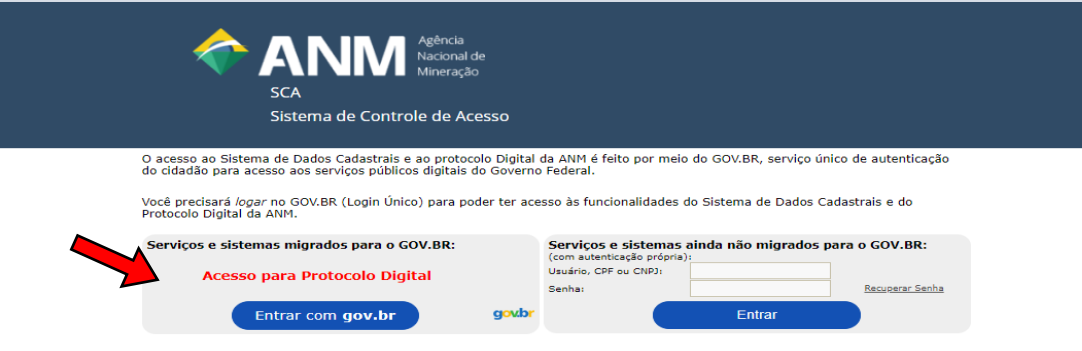

**2 Empreendedor: Cria Barragem Nova, Vincula os Responsáveis Barragem** Para prosseguir em nome da pessoa jurídica a qual você foi relacionada no Login Único por parte do representante

**3 PESSOA JURÍDICA – USANDO LOGIN E SENHA CTDM Empreendedor: Cria Barragem Nova, Vincula os Responsáveis Barragem)**

#### **REALIZAR LOGIN E CADASTRO NO GOV.BR 2**

responsável pela empresa, seja por meio do e-CNPJ em seu nome ou por ter sido cadastrado como colaborador.

Para prosseguir em nome da pessoa jurídica a qual você obteve acesso à senha do CTDM por parte do representante da empresa. Válido até 29/09/2020.

**PESSOA JURÍDICA – RELACIONADA NO LOGIN ÚNICO ( Perfil**  alterar realizar os trâmites para Login Único +Certificado digital. Após clicar em entrar, estará no SIGBM.

# **1 ACESSE O PROTOCOLO DIGITAL DA ANM:**

# **3 IDENTIFIQUE AS POSSIBILIDADES DE AUTENTICAÇÃO, CADASTRO E REPRESENTAÇÃO QUE MELHOR SE APLICA:**

### **PESSOA FÍSICA**

**1 Perfil Responsável Barragem : Atualiza os dados cadastrais da barragem Perfis Declaração, Revisão, Representante – Legal : Assina as DCE´s.** Para prosseguir em seu próprio nome, como pessoa física. Usuários com login do CTDM terão 1 ano (20/09/2020) para

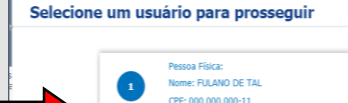

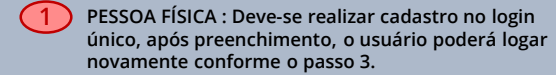

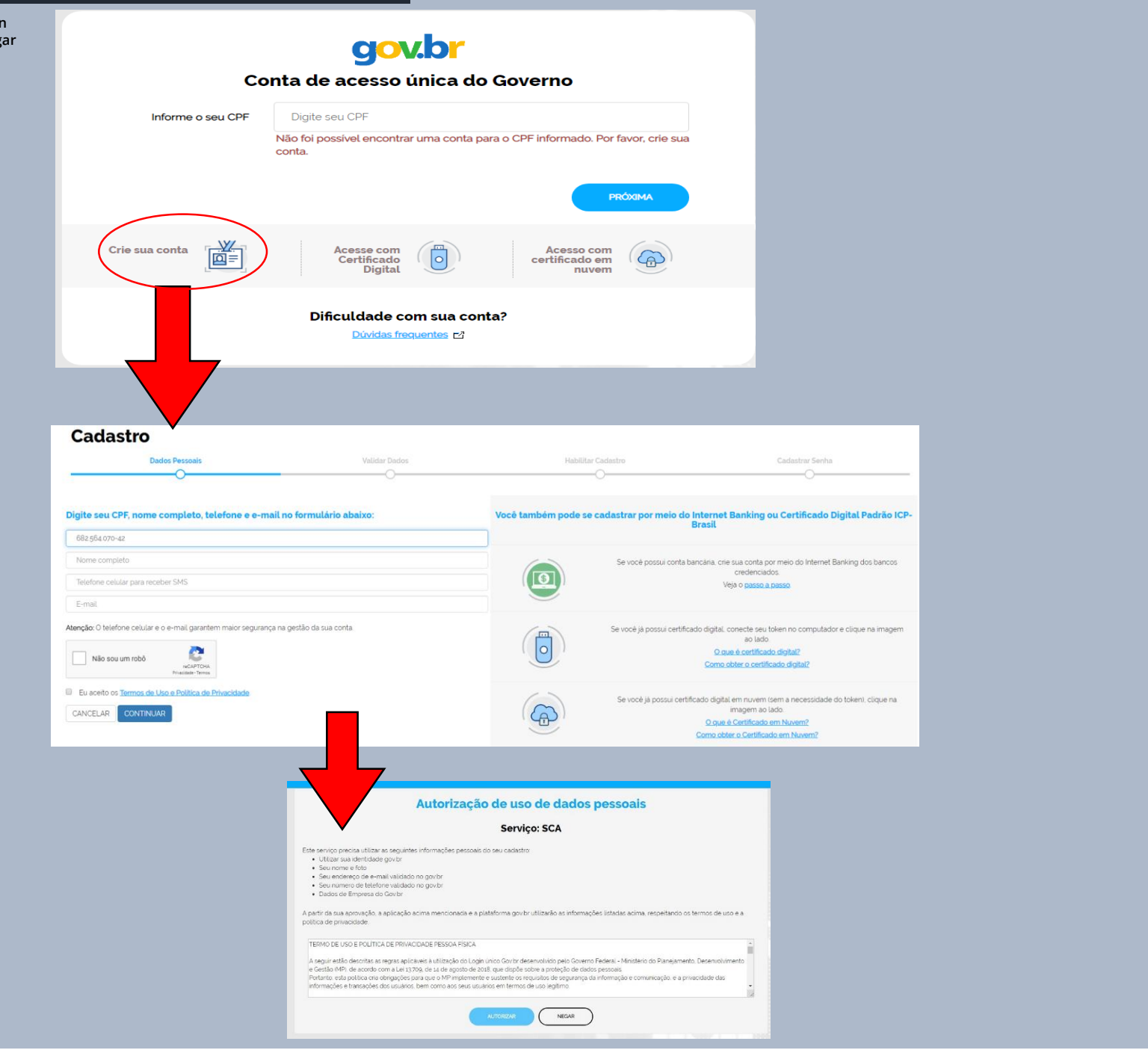

 $\mathbbmss{N}$ 

Entrer

**Acesso ao SIGBM de acordo com o seu perfil configurado no Sistema, os quais podem ser: Empreendedor, Responsável Barragem, Declaração, Revisão e Representante-Legal;** 

**IMPORTANTE: Pessoa Física com Perfis no SIGBM de Responsável pela Assinatura de DCE, DCE Revisão e Representantes legais É OBRIGATÓRIO TER LOGIN ÚNICO E CERTIFICADO DIGITAL.**

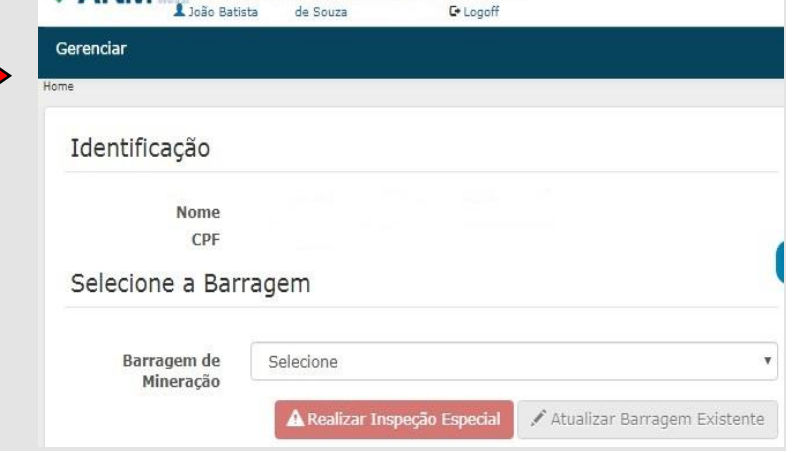